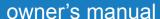

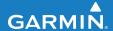

# EDGE<sup>®</sup> 500 GPS-ENABLED CYCLING COMPUTER

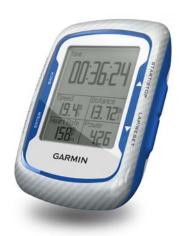

#### © 2009-2011 Garmin Ltd. or its subsidiaries

Garmin International, Inc. 1200 East 151st Street, Olathe, Kansas 66062, USA Tel. (913) 397.8200 or

(800) 800.1020

Fax (913) 397.8282

Garmin (Europe) Ltd.
Liberty House,
Hounsdown Business Park,
Southampton, Hampshire, SO40 9LR UK
Tel. +44 (0) 870.8501241 (outside the UK)
0808 2380000 (within the UK)
Fax +44 (0) 870.8501251

Garmin Corporation No. 68, Zhangshu 2nd Road, Xizhi Dist., New Taipei City, 221, Taiwan (R.O.C.) Tel. 886/2.2642.9199 Fax 886/2.2642.9099

All rights reserved. Except as expressly provided herein, no part of this manual may be reproduced, copied, transmitted, disseminated, downloaded or stored in any storage medium, for any purpose without the express prior written consent of Garmin. Garmin hereby grants permission to download a single copy of this manual onto a hard drive or other electronic storage medium to be viewed and to print one copy of this manual or of any revision hereto, provided that such electronic or printed copy of this manual must contain the complete text of this copyright notice and provided further that any unauthorized commercial distribution of this manual or any revision hereto is strictly prohibited.

Information in this document is subject to change without notice. Garmin reserves the right to change or improve its products and to make changes in the content without obligation to notify any person or organization of such changes or improvements. Visit the Garmin Web site (www.garmin.com) for current updates and supplemental information concerning the use and operation of this and other Garmin products.

Garmin®, Garmin Training Center®, Auto Pause®, Auto Lap®, Virtual Partner®, Edge®, are trademarks of Garmin Ltd. or its subsidiaries, registered in the USA and other countries. Garmin Connect™, GSC™10, ANT™, and ANT+™ are trademarks of Garmin Ltd. or its subsidiaries. These trademarks may not be used without the express permission of Garmin

Windows® is a registered trademark of Microsoft Corporation in the United States and/or other countries. Mac® is a registered trademark of Apple Computer, Inc. Firstbeat and Analyzed by Firstbeat are registered or unregistered trademarks of Firstbeat Technologies Ltd. Other trademarks and trade names are those of their respective owners.

| Table of Contents             | ANT+ Sensors20                  |
|-------------------------------|---------------------------------|
|                               | Tips for Pairing ANT+ Sensors   |
| Getting Started1              | with Your Garmin Device 20      |
| About the Battery1            | Putting on the Heart Rate       |
| Installing the Edge2          | Monitor21                       |
| Turning on the Edge4          | Using the Heart Rate Monitor 22 |
| Acquiring Satellite Signals 6 | Heart Rate Zones23              |
| Optional ANT+ Sensors6        | Replacing the Heart Rate        |
| Going for a Ride7             | Monitor Battery24               |
| Saving Your Ride Data7        | Installing the GSC 1025         |
| Using Free Software7          | Using the GSC 1028              |
| Transferring History to Your  | Replacing the GSC 10            |
| Computer 8                    | Battery29                       |
| Training with Your Edge 9     | Third-Party ANT+ Sensors 30     |
| Alerts9                       | ANT+ Sensor                     |
| Using Auto Lap by Distance 10 | Troubleshooting31               |
| Using Auto Lap by Position11  | History 33                      |
| Using Auto Pause12            | Viewing History33               |
| Using Auto Scroll12           | Viewing Distance and Time       |
| Courses 13                    | Totals34                        |
| Workouts16                    | Deleting History34              |
| 10                            | Data Recording 34               |

| Data Management            | 35 |
|----------------------------|----|
| Connecting the USB Cable   | 35 |
| Loading Files              | 35 |
| Deleting Files             | 36 |
| Settings                   | 37 |
| Customizing Your Data      |    |
| Fields                     | 37 |
| Data Fields                | 38 |
| Changing Your System       |    |
| Settings                   | 41 |
| Changing Your User Profile |    |
| Settings                   | 43 |
| Updating Your Bike Profile |    |
| Switching Bikes            |    |
| Changing the Start Notice  |    |
| Speed Zones                |    |
| GPS Settings               |    |
| Setting Elevation Points   | 46 |
|                            |    |

| Appendix 4                    | 7  |
|-------------------------------|----|
| Registering Your Device 4     | 17 |
| About the Edge4               | 17 |
| Updating the Software4        | 17 |
| Contacting Garmin Product     |    |
| Support4                      | 17 |
| Using the Backlight4          | 18 |
| Buying Optional Accessories 4 | 18 |
| Specifications4               | 18 |
| Wheel Size and                |    |
| Circumference5                | 51 |
| Activity Classes5             | 53 |
| Troubleshooting5              | 54 |
| Index 5                       | 6  |

# **Getting Started**

#### **↑** WARNING

Always consult your physician before you begin or modify any exercise program. See the *Important Safety* and *Product Information* guide in the product box for product warnings and other important information.

When using your Edge® the first time, complete the following tasks:

- 1. Charge the Edge (page 2).
- 2. Install the Edge (page 2).
- 3. Turn on the Edge (page 4).
- 4. Acquire satellites (page 6).
- 5. Set up optional ANT+<sup>™</sup> sensors (page 6).
- 6. Go for a ride (page 7).
- 7. Save your ride (page 7).

- Get Garmin Connect™ or Garmin Training Center® software (page 7).
- 9. Transfer history to your computer (page 8).

## **About the Battery**

#### **⚠** WARNING

This product contains a lithium-ion battery. See the *Important Safety and Product Information* guide in the product box for product warnings and other important information.

The Edge is powered by a built-in, lithium-ion battery that you can recharge using the AC charger or the USB cable included in the product box.

**NOTE**: The Edge will not charge when outside the temperature range of 32°F to 122°F (0°C to 50°C).

#### **Charging the Edge**

#### **NOTICE**

To prevent corrosion, thoroughly dry the mini-USB port, the weather cap, and the surrounding area before charging or connecting to a computer.

- 1. Plug the AC charger into a standard wall outlet.
- 2. Pull up the weather cap from the mini-USB port.

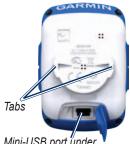

Mini-USB port under the weather cap

- Plug the small end of the AC charger into the mini-USB port.
   To connect the Edge to your computer using the USB cable, see page 8.
- 4. Charge the Edge for at least three hours before you begin using it.

A fully charged battery can run for up to 18 hours before it must be recharged.

# Installing the Edge

For the best GPS reception, position the bike mount so the front of the Edge is oriented toward the sky. You can install the bike mount on the stem (shown on page 3) or the handlebars.

 Select a suitable and secure location to mount the Edge where it does not interfere with safe operation of your bike.

- 2. Place the rubber disk on the back of the bike mount.
  - The rubber tabs align with the back of the bike mount so it stays in place.
- 3. Place the bike mount on the bike stem
- 4. Attach the bike mount securely using the two bands.

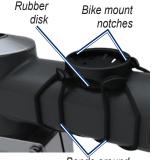

Bands around the bike stem

- 5. Align the tabs on the back of the Edge with the bike mount notches.
- 6. Press down slightly and turn the Edge clockwise until it locks into place.

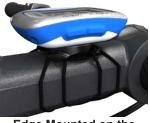

Edge Mounted on the Bike Stem

#### Releasing the Edge

- 1. Turn the Edge clockwise to unlock the device.
- 2. Lift the Edge off the mount.

## Turning on the Edge

Press and hold **POWER** to turn on the Edge.

#### Configuring the Edge

The first time you turn on the Edge, you are prompted to configure system settings and user profile settings.

- Follow the on-screen instructions to complete the initial setup.
- Press ▼ or ▲ to view choices and change the default selection.
- Press **ENTER** to make a selection.

#### **Icons**

| 97%        | Battery charge level                |
|------------|-------------------------------------|
| <b>®</b>   | GPS is on and receiving signals.    |
| ₾          | GPS is turned off.                  |
| $\Diamond$ | Heart rate monitor is active.       |
| <b>B</b>   | Speed and cadence sensor is active. |
| 0          | Power meter is active.              |

#### **Buttons**

Each Edge button has multiple functions.

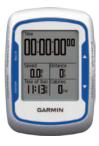

| Button          | Description                                                                                                    |
|-----------------|----------------------------------------------------------------------------------------------------|
| POWER/<br>LIGHT | Press and hold <b>POWER</b> to turn the device on and off. Press <b>LIGHT</b> to activate the backlight. Press any button to extend the backlight for 15 seconds. |
| BACK            | Press <b>BACK</b> to cancel or return to the previous menu.                                                                                                    |

| START/<br>STOP | Press <b>START/STOP</b> to start and stop the timer.                                                                        |
|----------------|----------------------------------------------------------------------------------------------------|
| <b>V A</b>     | Press ▼ or ▲ to select menus and settings.  Press and hold ▼ or ▲ to scroll quickly through settings.                       |
| LAP/RESET      | Press LAP to create a new lap. Press and hold RESET to reset the timer.                                                     |
| PAGE/<br>MENU  | Press <b>PAGE</b> to scroll through training data pages. Press and hold <b>MENU</b> to switch between menu and timer modes. |
| ENTER          | Press <b>ENTER</b> to select options and acknowledge messages.                                                              |

## Acquiring Satellite Signals

It may take 30 to 60 seconds to acquire signals.

- 1. Go outdoors to an open area.
- 2. Make sure that the front of the Edge is oriented toward the sky.
- 3. Wait while the Edge searches for satellites.

Do not begin moving until the locating satellite page disappears.

**NOTE**: To turn off the GPS receiver and use the Edge indoors, see page 45.

## **Optional ANT+ Sensors**

**NOTE**: If you do not need to set up ANT+ sensors, you can skip this step.

To use an ANT+ sensor during your ride, you must install it and pair it with the Edge.

- For heart rate monitor instructions, see page 21.
- For GSC<sup>™</sup> 10 speed and cadence sensor instructions, see page 25.
- For third-party ANT+ sensors, see page 30, refer to the manufacturer's instructions, and go to www.garmin.com/intosports.

## Going for a Ride

Before you can record history, you must acquire satellite signals (page 6).

1. Press and hold **MENU** to view the timer page.

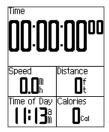

- 2. Press **START** to start the timer. History is only recorded while the timer is running.
- 3. After completing your ride, press **STOP**.

## Saving Your Ride Data

Press and hold **RESET** to save your ride data and reset the timer.

## **Using Free Software**

Garmin provides two software options for storing and analyzing your ride data:

- Garmin Connect is Web-based software
- Garmin Training Center is computer software that does not require the Internet after installation.
- 1. Go to www.garmin.com /intosports.
- 2. Follow the on-screen instructions to install the software.

# Transferring History to Your Computer

- 1. Connect the USB cable to a USB port on your computer.
- 2. Pull up the weather cap from the mini-USB port.

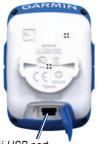

Mini-USB port under weather cap

3. Plug the small end of the USB cable into the mini-USB port.

- 4. Open Garmin Connect (http://connect.garmin.com), or open Garmin Training Center.
- 5. Follow the instructions included with the software.

# Training with Your Edge

#### **Alerts**

You can use Edge alerts to train toward specific time, distance, calorie, heart rate, cadence, and power goals.

# Using Time, Distance, and Calorie Alerts

- 1. Press and hold **MENU**.
- 2. Select **Training** > **Alerts**.
- 3. Select Time Alert, Distance Alert, or Calorie Alert.
- 4. Turn on the alert.
- 5. Enter a time, distance, or calorie amount.
- 6. Go for a ride.

Each time you reach the alert amount, the Edge beeps and displays a message.

**NOTE**: To turn on audible tones for messages, see page 41.

#### **Using Advanced Alerts**

If you have an optional heart rate monitor, GSC 10, or third-party ANT+ power sensor, you can set up advanced alerts

- Press and hold MENU.
- 2. Select **Training** > **Alerts**.
- 3. Select an option:
  - Select HR Alert to set the minimum and maximum heart rate in beats per minute (bpm).

**NOTE**: For more information about heart rate zones and settings, see page 22.

#### Training with Your Edge

- Select Cadence Alert to set the fast and slow cadence amounts in revolutions of the crank arm per minute (rpm).
- Select Power Alert to set the minimum and maximum power amounts in watts.

#### 4. Go for a ride.

Each time you exceed or drop below the specified heart rate, cadence, or power amount, the Edge beeps and displays a message.

**NOTE**: To turn on audible tones for messages, see page 41.

# Using Auto Lap by Distance

You can use Auto Lap® to automatically mark the lap at a specific distance. This feature is helpful for comparing your performance over different parts of a ride (for example, every 10 miles or 40 kilometers).

- 1. Press and hold **MENU**.
- Select Settings > Bike Settings > Auto Lap.
- 3. In the **Auto Lap Trigger** field, select **By Distance**.
- Enter a value.
- 5. Customize optional lap data fields (page 37).
- 6. Go for a ride.

#### Using Auto Lap by Position

You can use Auto Lap to automatically mark the lap at a specific position. This feature is helpful for comparing your performance over different parts of a ride (for example, a long climb or training sprints).

- 1. Press and hold **MENU**.
- 2. Select Settings > Bike Settings > Auto Lap.
- 3. In the Auto Lap Trigger field, select By Position.
- 4. Select an option:
  - Select Lap Press Only to trigger the lap counter each time you press LAP and each time you pass any of those locations again.

- Select Start And Lap to trigger the lap counter at the GPS location where you press START and at any location during the ride where you press LAP.
- Select Mark And Lap to trigger the lap counter at a specific GPS location marked before the ride and at any location during the ride where you press LAP.
- 5. Customize optional lap data fields (see page 37).
- 6. Go for a ride.

**NOTE**: During courses, use the **By Position** option to trigger laps at all of the lap positions saved in the course.

## **Using Auto Pause**

You can use Auto Pause® to pause the timer automatically when you stop moving or when your speed drops below a specified value. This feature is helpful if your ride includes stop lights or other places where you need to slow down or stop.

**NOTE**: The paused time is not saved with your history data.

- 1. Press and hold **MENU**.
- 2. Select Settings > Bike Settings > Auto Pause.
- 3. Select an option:
  - Select Off.
  - Select When Stopped to pause the timer automatically when you stop moving.
  - Select Custom Speed to pause the timer automatically when your speed drops below a specified value.

4. Customize optional time data fields (see page 37).

To view the entire time (from pressing **START** to **RESET**), select the **Time - Elapsed** data field.

5. Go for a ride.

# **Using Auto Scroll**

Use the auto scroll feature to automatically cycle through all of the training data pages while the timer is running.

- 1. Press and hold **MENU**.
- Select Settings > Bike Settings > Auto Scroll.
- 3. Select a display speed: **Slow**, **Medium**, or **Fast**.
- 4. Go for a ride.

The training data pages scroll automatically. You can press **PAGE** to manually switch pages.

#### Courses

Courses allow you to train using a previously recorded activity. You can follow the course trying to match or exceed previously set goals. For example, if the original course was completed in 30 minutes, you will race against a Virtual Partner® trying to complete the course in under 30 minutes.

Garmin recommends that you use Garmin Connect or Garmin Training Center (page 7) to create courses. You can then transfer the courses to your Edge (page 35).

#### **Course Points**

You must use Garmin Training Center to add course points to any course. You can add course points, or places on your course that you want to remember, such as water stops or distance goals.

# Creating Courses with Your Edge

Before you can create a course, you must have history with GPS track data saved to the Edge.

- Press and hold MENU.
- 2. Select Training > Courses > New.
- 3. Select a previous ride on which to base your course.
  - The Edge assigns a default name to your new course that appears in the list.
- 4. Select the course from the list.
- Select Edit Course to rename the course
- Enter a descriptive course name in the top field (for example, 18mi\_Ridgeview).

# Starting a Course

- 1. Press and hold **MENU**.
- 2. Select Training > Courses.
- 3. Select the course from the list.
- 4. Select an option:
  - Select Do Course
  - Select Map to preview the course, and press BACK to return to the course list
  - Select Profile to preview the elevation profile, and press BACK to return to the course list.

#### Press START.

History is recorded even if you are not on the course. The "Course Complete" message appears when you finish.

6. Go for a ride.

#### 7. Press **PAGE** to view the data pages:

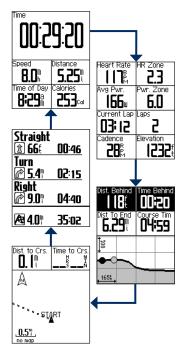

#### **Off Course Options**

You can include a warmup before you begin your course. Press **START** to begin the course, and then warm up as normal. Stay away from your course path as you warm up. When you are ready to begin, head toward your course. When you are on any part of the course path, the Edge displays an "On Course" message.

**NOTE**: As soon as you press **START**, your Virtual Partner starts the course and does not wait for you to warm up.

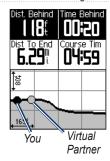

If you stray away from the course, the Edge displays an "Off Course" message. Use the course map or course points to find your way back to the course.

#### **Changing the Course Speed**

- Press and hold MENU.
- 2. Select Training > Courses.
- 3. Select the course from the list.
- Select Do Course.
- 5. Press LIGHT.
- Use ▼ and ▲ to adjust the percentage of time to complete the course

For example, to improve your course time by 20%, enter a course speed of 120%. You will race against the Virtual Partner to finish a 30-minute course in 24 minutes.

#### Stopping a Course

Press and hold MENU, and select **Training > Stop Course**.

#### **Deleting a Course**

- 1. Press and hold MENU.
- 2. Select Training > Courses.
- 3. Select a course.
- 4. Select Delete Course > Yes.

#### Workouts

You can use the Edge to create workouts that include goals for each workout step and for varied distances, times, and rest laps. After you create a workout, you can use Garmin Connect or Garmin Training Center to schedule the workout for a particular day. You can plan workouts in advance and store them on your Edge.

#### **Creating Workouts**

Garmin recommends that you use Garmin Connect or Garmin Training Center (page 7) to create workouts. You can then transfer the workouts to your Edge (page 35). However, you can also create and save a workout directly on your Edge.

- 1. Press and hold **MENU**.
- 2. Select Training > Workouts > New.
- 3. Enter a descriptive workout name in the top field (for example, QUICK 10).
- 4. Select Add New Step.
- Select **Duration** to specify how the step will be measured.

For example, select **Distance** to end the step after a specific distance.

If you select **Open**, you can press **LAP** to end the step during your workout.

- 6. If necessary, enter a value in the field below **Duration**.
- 7. Select **Target** to choose your goal during the step.

For example, select **Heart Rate** to maintain a consistent heart rate during the step.

8. If necessary, select a target zone or enter a custom range.

For example, you can select a heart rate zone. Each time you exceed or drop below the specified heart rate, the Edge beeps and displays a message.

9. If necessary, select **Yes** in the **Rest Lap** field.

During a rest lap, the timer continues to run and data is recorded.

- 10. Press **BACK** to continue.
- 11. Repeat steps 4–9 to add another new step.

#### **Repeating Workout Steps**

Before you can repeat a workout step, you must create a workout with at least one step.

- 1. Select Add New Step.
- 2. In the **Duration** field, select an option.
  - Select **Repeat** to repeat a step one or more times.
    - For example, you can repeat a 5-mile step ten times.
  - Select **Repeat Until** to repeat a step for a specific duration.

For example, you can repeat a 5-mile step for 60 minutes or until your heart rate reaches 160 bpm.

- 3. In the **Back To Step** field, select a step to repeat.
- 4. If necessary, select **Yes** in the **Rest Lap** field.
- 5. Press **BACK** to continue.

#### Starting a Workout

- 1. Press and hold MENU.
- 2. Select **Training** > **Workouts**.
- 3. Select the workout.
- Select Do Workout.
- Press START.
- 6 Go for a ride
- 7. Press **PAGE** to view the data pages:

After you begin a workout, the Edge displays each step of the workout, the goal (if any), and current workout data. An audible alarm sounds when you are about to finish a workout step. A message appears, counting down the time or distance until a new step begins.

#### Ending a Step

Press **LAP** to end a step early.

#### Stopping a Workout

- 1. Press **STOP** to stop the timer.
- Press and hold RESET to save your ride data and reset the timer.

#### **About Editing Workouts**

You can edit workouts within Garmin Connect, Garmin Training Center, or directly in the Edge. If you edit workouts in the Edge, your changes may be temporary. Garmin Connect and Garmin Training Center serve as the master list of workouts. If you edit a workout in the Edge, the changes might be overwritten the next time you transfer workouts from Garmin Connect or Garmin Training Center. To make a permanent change to a workout, edit the workout in Garmin Connect or Garmin Training Center and then transfer it to your Edge.

# Editing a Workout Using the Edge

- 1. Press and hold **MENU**.
- 2. Select **Training** > **Workouts**.
- 3. Select the workout.
- 4. Select Edit Workout.
- 5. Select the step.
- 6. Select Edit Step.
- 7. Make any necessary changes, and press **BACK** to continue.
- 8. Press **BACK** to save and to exit.

#### **Deleting a Workout**

- 1. Press and hold MENU.
- 2. Select **Training** > **Workouts**.
- 3. Select the workout.
- 4. Select Delete Workout > Yes.

### **ANT+ Sensors**

The Edge is compatible with the following ANT+ accessories:

- Heart rate monitor (page 21)
- GSC 10 speed and cadence sensor (page 25)
- Third-party ANT+ sensors (page 30)

For information about purchasing additional accessories, go to <a href="http://buy.garmin.com">http://buy.garmin.com</a>.

# Tips for Pairing ANT+ Sensors with Your Garmin Device

- Make sure that the ANT+ sensor is compatible with your Garmin device.
- Before you pair the ANT+ sensor with your Garmin device, move

- 10 m away from other ANT+
- Bring the Garmin device within range (3 m) of the ANT+ sensor.
- After you pair the first time, your Garmin device automatically recognizes the ANT+ sensor each time it is activated. This process occurs automatically when you turn on the Garmin device and only takes a few seconds when the sensors are activated and functioning correctly.
- When paired, your Garmin device only receives data from your sensor, and you can go near other sensors.

# Putting on the Heart Rate Monitor

#### **△** CAUTION

The heart rate monitor may cause chafing when used for long periods of time. To alleviate this issue, apply an anti-friction lubricant or gel to the center of the hard strap where it contacts your skin.

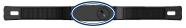

Do not use gels or lubricants that contain sunscreen. Do not apply anti-friction gel or lubricant on the electrodes

Wear the heart rate monitor directly on your skin, just below your breastplate. It should be snug enough to stay in place during your ride.

1. Push one tab on the strap through the slot in the heart rate monitor.

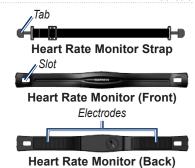

- 2 Press the tab down
- 3. Wet both electrodes on the back of the heart rate monitor to create a strong connection between your chest and the transmitter
- Wrap the strap around your chest and attach it to the other side of the heart rate monitor.

The Garmin logo should be right-side up.

After you put on the heart rate monitor, it is on standby and ready to send data.

#### Using the Heart Rate Monitor

For the most accurate calorie data during your ride, set your maximum heart rate, resting heart rate, and heart rate zones using Garmin Connect or Garmin Training Center.

- 1. Turn on the Edge.
- 2. Bring the Edge within range (3 m) of the heart rate monitor.
- 3. Press and hold **MENU**.
- 4. Select Settings > Bike Settings > Heart Rate > ANT+ HR.
- 5. Select Yes > Rescan.
- 6. Press **BACK** to return to the main menu.

When the heart rate monitor is paired, a message appears and the heart rate icon appears on the main menu.

- 7. Customize optional data fields (page 37).
- 8. Go for a ride.

**TIP**: If heart rate data does not appear or if you have erratic heart rate data, you may have to tighten the strap on your chest or warm up for 5 to 10 minutes (see page 31).

# Viewing Your Heart Rate Zones and Settings

The Edge uses your user profile information from the initial setup to determine your heart rate zones.

- 1. Press and hold **MENU**.
- 2. Select Settings > Bike Settings > Heart Rate > HR Zones.

NOTE: You can customize your maximum heart rate, resting heart rate, and heart rate zones using Garmin Connect or Garmin Training Center (page 8).

### **Heart Rate Zones**

|   | % of Maximum<br>Heart Rate or<br>Resting Heart<br>Rate | Perceived Exertion                                                       | Benefits                                                   |
|---|--------------------------------------------------------|--------------------------------------------------------------------------|------------------------------------------------------------|
| 1 | 50% to 60%                                             | Relaxed, easy pace; rhythmic breathing                                   | Beginning-level aerobic training; reduces stress           |
| 2 | 60% to 70%                                             | Comfortable pace; slightly deeper breathing, conversation possible       | Basic cardiovascular training; good recovery pace          |
| 3 | 70% to 80%                                             | Moderate pace; more difficult to hold conversation                       | Improved aerobic capacity; optimal cardiovascular training |
| 4 | 80% to 90%                                             | Fast pace and a bit uncomfortable; breathing forceful                    | Improved anaerobic capacity and threshold; improved speed  |
| 5 | 90% to 100%                                            | Sprinting pace, unsustainable for long period of time; labored breathing | Anaerobic and muscular endurance; increased power          |

#### **About Heart Rate Zones**

#### **↑** CAUTION

Consult your physician to specify heart rate zones that are appropriate for your fitness level and health condition.

Many athletes use heart rate zones to measure and increase their cardiovascular strength and improve their level of fitness. A heart rate zone is a specified range of heartbeats per minute. The five commonly accepted heart rate zones are numbered from 1 to 5 according to increasing intensity.

How do heart rate zones affect your fitness goals? Knowing your heart rate zones can help you measure and improve your fitness by understanding and applying these principles:

- Your heart rate is a good measure of exercise intensity.
- Training in specific heart rate zones can help you improve

- cardiovascular capacity and strength.
- Knowing your heart rate zones can prevent you from overtraining and can decrease your risk of injury.

# Replacing the Heart Rate Monitor Battery

The heart rate monitor contains a user-replaceable CR2032 battery.

**NOTE**: Contact your local waste disposal department to properly dispose of batteries.

1. Locate the circular battery cover on the back of the heart rate monitor

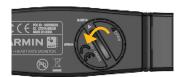

- Use a coin to twist the cover counter-clockwise so the arrow on the cover points to OPEN.
- 3. Remove the cover and battery.
- 4. Wait 30 seconds.
- 5. Insert the new battery with the positive side facing up.
  - **NOTE**: Be careful not to damage or lose the O-ring gasket on the cover.
- 6. Use a coin to twist the cover clockwise so the arrow on the cover points to **CLOSE**.

# Installing the GSC 10

Both magnets must be aligned with their respective indication lines for the Edge to receive data.

1. Place the GSC 10 on the rear chain stay (on the side opposite the drive train).

**NOTE**: Place the flat rubber pad or the triangle-shaped rubber pad between the GSC 10 and the chain stay for stability.

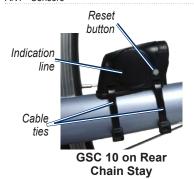

- 2. Loosely attach the GSC 10 using two cable ties.
- Attach the pedal magnet to the crank arm using the adhesive mount and a cable tie.

The pedal magnet must be within 5 mm of the GSC 10. The indication line on the pedal magnet must line up with the indication line on the GSC 10.

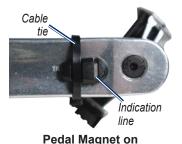

Crank Arm

- 4. Unscrew the spoke magnet from the plastic piece.
- 5. Place the spoke in the groove of the plastic piece and tighten slightly. The spoke magnet can face away from the GSC 10 if there is not enough room between the sensor arm and the spoke. The spoke magnet must line up with the indication line on the sensor arm.

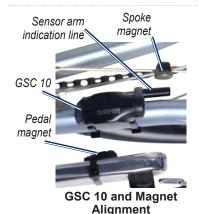

- 6. Loosen the screw on the sensor arm
- Move the sensor arm to within
   mm of the spoke magnet.
   You can also tilt the GSC 10 closer to either magnet for improved alignment.

- 8. Press the **Reset** button on the GSC 10.
- The LED turns red, then green.
- Pedal to test the sensor alignment.
   The red LED blinks each time the pedal magnet passes the sensor.
   The green LED blinks each time the spoke magnet passes the sensor arm.

**NOTE**: The LED blinks for the first 60 passes after a reset. Press **Reset** again if you require additional passes.

 When everything is aligned and working correctly, tighten the cable ties, the sensor arm, and the spoke magnet.

## Using the GSC 10

- 1. Turn on the Edge.
- 2. Bring the Edge within range (3 m) of the GSC 10.
- 3. Press and hold **MENU**.
- 4. Select Settings > Bike Settings > [Bike 1] > ANT+ Spd/Cad.
- 5. Select Yes > Rescan.
- 6. Press **BACK** to return to the main menu.

When the GSC 10 is paired, a message appears and the cadence icon appears on the main menu

- 7. Customize optional data fields (page 37).
- 8. Go for a ride.

#### About the GSC 10

Cadence data from the GSC 10 is always recorded. If there is no GSC 10 paired, GPS data is used to calculate the speed and distance.

Cadence is your rate of pedaling or "spinning" measured by the number of revolutions of the crank arm per minute (rpm). There are two sensors on the GSC 10: one for cadence and one for speed.

For information about cadence alerts, see page 9.

# Non-Zero Averaging for Cadence Data

The non-zero data-averaging setting is available if you are training with an optional cadence sensor. The default setting is to exclude zero values that occur when you are not pedaling.

To turn the non-zero averaging on or off, press and hold MENU, and select Settings > Bike Settings > Data Avg.

# Replacing the GSC 10 Battery

The GSC 10 contains a user-replaceable CR2032 battery.

**NOTE**: Contact your local waste disposal department to properly dispose of batteries.

 Locate the circular battery cover on the side of the GSC 10.

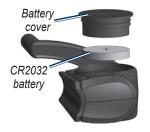

- Use a coin to twist the cover counter-clockwise until it is loose enough to remove (arrow points to unlocked).
- 3. Remove the cover and battery.
- 4. Wait 30 seconds.
- 5. Insert the new battery with the positive side facing up.

**NOTE**: Be careful not to damage or lose the O-ring gasket on the cover.

6. Use a coin to twist the cover back into place (arrow points to locked).

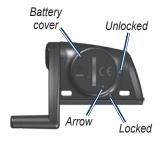

## Third-Party ANT+ Sensors

For a list of third-party ANT+ sensors that are compatible with the Edge, go to www.garmin.com/intosports.

#### **Calibrating Your Power Meter**

For calibration instructions specific to your power meter, refer to the manufacturer's instructions.

Before you can calibrate your power meter, it must be properly installed and actively recording data.

- Press and hold MENU.
- 2. Select Settings > Bike Settings > [Bike 1] > ANT+ Power > Calibrate.
- 3. Keep your power meter active by pedaling until the message appears.

#### **Viewing Your Power Zones**

You can set seven custom power zones using Garmin Connect or Garmin Training Center. If you know your FTP (functional threshold power) value, you can enter it and allow the software to calculate your power zones automatically.

- 1. Press and hold **MENU**.
- Select Settings > Bike Settings > [Bike 1] > Power Zones.

# Non-Zero Averaging for Power Data

The non-zero data-averaging setting is available if you are training with an optional power meter. The default setting is to exclude zero values that occur when you are not pedaling.

To turn the non-zero averaging on or off, press and hold MENU, and select Settings > Bike Settings > Data Avg.

# **ANT+ Sensor Troubleshooting**

| Problem                                       | Solution                                                                                                    |  |
|-----------------------------------------------|----------------------------------------------------------------------------------------------------|--|
| The ANT+ sensor will not pair with my device. | Stay 10 m away from other ANT sensors while pairing. Bring the device within range (3 m) of the heart rate monitor while pairing. If the problem persists, replace the battery. |  |
| I have a third-party ANT+ sensor.             | Make sure that it is compatible with the Edge (www.garmin .com/intosports).                                                                                                    |  |
| The heart rate monitor strap is too big.      | A smaller elastic strap is sold separately. Go to http://buy.garmin.com.                                                                                                    |  |

#### ANT+ Sensors

| Problem                                       | Solution                                                                                                    |
|-----------------------------------------------|----------------------------------------------------------------------------------------------------|
| The heart rate data is inaccurate or erratic. | <ul> <li>Make sure that the heart rate monitor is snug against your body.</li> <li>Reapply moisture to the electrodes. Use water, saliva, or electrode gel.</li> <li>Clean the electrodes. Dirt and sweat residue on the electrodes can interfere with heart rate signals.</li> <li>Position the heart rate monitor on your back instead of your chest.</li> <li>Wear a cotton shirt or wet your shirt if suitable for your activity. Synthetic fabrics that rub or flap against the heart rate monitor can create static electricity that interferes with heart rate signals.</li> <li>Move away from sources of strong electromagnetic fields and some 2.4 GHz wireless sensors, which can interfere with your heart rate monitor. Sources of interference may include high-voltage power lines, electric motors, microwave ovens, 2.4 GHz cordless phones, and wireless LAN access points.</li> </ul> |

# **History**

Your Edge automatically saves history when the timer is started. The Edge can save at least 180 hours of ride data with typical use. When the Edge memory is full, a message appears. The Edge does not automatically delete or overwrite your history. See page 34 to learn how to delete history.

Upload your history (page 8) to Garmin Connect or Garmin Training Center periodically to keep track of all of your ride data.

History includes time, distance, calories, average speed, maximum speed, altitude, and detailed lap information. Edge history can also include heart rate, cadence, and power.

**NOTE**: History is not recorded while the timer is stopped or paused.

# **Viewing History**

- 1 Press and hold **MENU**
- 2. Select **History** > **Activities**.

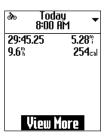

- 3. Choose an option:
  - Use ▼ and ▲ to scroll through your activities.
  - Select View More to view the details for the entire ride or for each lap.

#### Viewing Distance and Time Totals

Press and hold **MENU**, and select **History** > **Totals** to view the accumulated ride distance and time.

# **Deleting History**

After you have transferred your history to your computer, you may want to delete the history from your Edge.

- 1. Press and hold **MENU**.
- 2. Select **History** > **Delete**.
- 3. Select an option:
  - Select Indv. Activities to delete one activity at a time.
  - Select All Activities to delete all ride data from the history.
  - Select Old Activities to delete activities recorded more than one month ago.
  - Select All Totals to reset the ride distance and time totals.

**NOTE**: This does not delete any history.

4. Select Yes.

## **Data Recording**

The Edge uses smart recording. It records key points where you change direction, speed, or heart rate.

When a third-party power meter (page 30) is paired, the Edge records points every second. Recording points every second uses more of the available memory on the Edge, but creates a very accurate record of your ride.

# **Data Management**

You can use the Edge as a USB mass storage device.

**NOTE**: The Edge is not compatible with Windows® 95, 98, Me, or NT. It is also not compatible with Mac® OS 10.3 and earlier.

# Connecting the USB Cable

#### **NOTICE**

To prevent corrosion, thoroughly dry the mini-USB port, the weather cap, and the surrounding area before charging or connecting to a computer.

- 1. Connect the USB cable to a USB port on your computer.
- 2. Pull up the weather cap from the mini-USB port.

3. Plug the small end of the USB cable into the mini-USB port.

Your device appears as a removable drive in My Computer on Windows computers and as a mounted volume on Mac computers.

## **Loading Files**

After you have connected the device to your computer, you can manually load the following files to your Edge: .tcx, .fit, and .crs.

- 1. Browse your computer for the file.
- 2. Select **Edit** > **Copy**.
- 3. Open the "Garmin" drive or volume.
- 4. Open the "NewFiles" folder.
- 5. Select **Edit** > **Paste**.

## **Deleting Files**

#### NOTICE

Your device memory contains important system files that should not be deleted.

After you have connected the device to your computer, you can manually delete files.

- 1. Open the Garmin drive or volume.
- Select the file.
- 3. Press the **Delete** key on your keyboard.

#### **Disconnecting the USB Cable**

When you are finished managing your files, you can disconnect the USB cable.

- 1. Complete an action:
  - For Windows computers, click the eject icon in your system tray.
  - For Mac computers, drag the volume icon to the Trash
- 2. Unplug the device from your computer.

# **Settings**

You can customize the following settings and features:

- Data fields (page 38)
- System settings (page 41)
- User profiles (page 43)
- Bike profiles (page 43)
- GPS settings (page 45)

# Customizing Your Data Fields

You can set up custom data fields for three training data pages.

- Press and hold MENU.
- 2. Select Settings > Bike Settings > Data Fields.
- 3. Select one of the pages.
- 4. Select the number of data fields you want to see on this page.

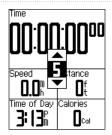

To turn off an optional page, set the number of data fields to zero

- 5. Use ▼, ▲, and ENTER to change the data fields.
- 6. Repeat steps 3 through 5 for each page you want to customize.

#### **Data Fields**

Data fields with the \* symbol display statute or metric units. Data fields with the \*\* symbol require an ANT+ sensor.

| Data Field           | Description                                            |
|----------------------|--------------------------------------------------------|
| Cadence **           | Revolutions of the crank arm per minute.               |
| Cadence<br>– Avg. ** | Average cadence for the duration of your current ride. |
| Cadence<br>- Lap **  | Average cadence for the current lap.                   |
| Calories             | Amount of calories burned.                             |
| Distance *           | Distance traveled on the current ride.                 |
| Dist – Lap *         | Distance traveled in the current lap.                  |
| Elevation *          | Distance above or below sea level.                     |

| Data Field        | Description                                                                                                    |
|-------------------|----------------------------------------------------------------------------------------------------|
| GPS<br>Accuracy * | Margin of error for your exact location. For example, your GPS location is accurate to within +/- 12 feet.                                             |
| Grade             | Calculation of rise over<br>run. For example, if for<br>every 10 feet you climb<br>(elevation) you travel<br>200 feet (distance), your<br>grade is 5%. |
| Heading           | Current direction you are traveling.                                                                                                    |
| Heart Rate **     | Heart rate in beats per minute (bpm).                                                                                                    |
| HR – %HRR<br>**   | Percentage of heart rate reserve (maximum heart rate minus resting heart rate).                                                                        |
| HR – %Max.        | Percentage of maximum heart rate.                                                                                                    |
| HR – Avg. **      | Average heart rate for the ride.                                                                                                    |

| Data Field            | Description                                                                                         |
|-----------------------|----------------------------------------------------------------------------------------------------|
| HR – Avg.<br>%HRR **  | Average percentage of heart rate reserve (maximum heart rate minus resting heart rate) for the run. |
| HR – Avg.<br>%Max. ** | Average percentage of maximum heart rate for the run.                                               |
| HR – Lap **           | Average heart rate in the current lap.                                                              |
| HR – Lap<br>%HRR **   | Average percentage of heart rate reserve (maximum heart rate minus resting heart rate) for the lap. |
| HR – Lap<br>%Max. **  | Average percentage of maximum heart rate for the lap.                                               |
| HR Graph **           | Line graph showing your current heart rate zone (1 to 5).                                           |

| Data Field             | Description                                                                                                    |
|------------------------|----------------------------------------------------------------------------------------------------|
| HR Zone **             | Current range of heart<br>rate (1 to 5). The default<br>zones are based on your<br>user profile, maximum<br>heart rate, and resting<br>heart rate. |
| Laps                   | Number of laps completed.                                                                                                    |
| Power **               | Current power output in watts.                                                                                                    |
| Power<br>- %FTP **     | Current power output in % FTP (functional threshold power).                                                                                        |
| Power - 30s<br>Avg. ** | The 30-second moving average of power output.                                                                                                    |
| Power - 3s<br>Avg. **  | The three-second moving average of power output.                                                                                                   |
| Power – Avg.           | Average power output for the duration of your current ride.                                                                                        |
| Power – kJ **          | Total (cumulative) amount of power output in kilojoules.                                                                                           |

#### Settings

| Data Field        | Description                                                                  |
|-------------------|------------------------------------------------------------------------------|
| Power – Lap       | Average power output in the current lap.                                     |
| Power – Max.      | Top power achieved during the current ride.                                  |
| Power Zone **     | Current range of power output (1 to 7) based on your FTP or custom settings. |
| Speed *           | Current speed.                                                               |
| Speed<br>- Avg. * | Average speed for the ride.                                                  |
| Speed – Lap *     | Average speed in the current lap.                                            |
| Speed<br>- Max. * | Top speed achieved during the current ride.                                  |

| Data Field         | Description                                                                                                    |
|--------------------|----------------------------------------------------------------------------------------------------|
| Temperature *      | Current temperature in Fahrenheit or Celsius.  NOTE: The Edge may display temperature readings that are higher than the actual air temperature if the Edge is placed in direct sunlight or held in your hand. Also, the Edge will take some time to adjust to significant changes in temperature. |
| Time               | Stopwatch time.                                                                                                    |
| Time – Avg.<br>Lap | Average time to complete the laps so far.                                                                                                    |
| Time<br>- Elapsed  | Total time recorded from pressing <b>START</b> to <b>RESET</b> .                                                                                                    |
| Time – Lap         | Amount of time in the current lap.                                                                                                    |

| Data Field          | Description                                                                                                |
|---------------------|----------------------------------------------------------------------------------------------------|
| Time of Day         | Current time of day<br>based on your time<br>settings (format, time<br>zone, and daylight<br>saving time). |
| Total Ascent *      | Total elevation gain for the current ride.                                                                 |
| Total Descent       | Total elevation lost for the current ride.                                                                 |
| Vertical<br>Speed * | Rate of ascent or descent in feet/meters per hour.                                                         |
| VS – 30s<br>Avg. *  | The 30-second moving average of vertical speed.                                                            |

# **Changing Your System Settings**

#### **Changing the Audible Tones**

- 1. Press and hold MENU.
- 2. Select Settings > System > Tones.

3. Turn the tones for keys and messages on or off.

#### Changing the Backlight

- 1. Press and hold **MENU**.
- 2. Select Settings > System > Display.
- 3. Change the settings:
  - Select Backlight Timeout to change the amount of time the backlight stays on.
    - **TIP**: Use a short backlight setting to conserve battery power.
  - Select Backlight Level to change the brightness.
  - Select Contrast to change the level of screen contrast.

42

# Changing the Configuration Settings

You can modify all of the settings you configured in the initial setup.

- Press and hold MENU.
- 2. Select Settings > System.
- 3. Select an option:
  - Select System Setup to modify language, position format, unit format, and time format.
  - Select Initial Setup to modify all of the configuration settings in the initial setup.
- 4. Follow the on-screen instructions.

#### **Time Zones and Time Formats**

Each time you turn on the Edge and acquire satellites, the Edge automatically detects your time zone and the current time of day. To change the time format to 12 hour or 24 hour, you must change the configuration settings in the system setup (page 42).

# Changing the Auto Power Down Setting

This feature automatically turns the Edge off after 15 minutes of inactivity.

- Press and hold MENU.
- 2. Select Settings > System > Auto Power Down.
- Select On or Off.

# Changing Your User Profile Settings

The Edge uses information that you enter about yourself to calculate accurate ride data.

- Press and hold MENU.
- Select Settings > User Profile to update gender, age, weight, height, and activity class settings.
  - Use the table on page 53 to determine your activity class.
- 3. Follow the on-screen instructions.

#### **About Calories**

Calorie expenditure and heart rate analysis technology is provided and supported by Firstbeat Technologies Ltd. For more information, go to www.firstbeattechnologies.com.

# Updating Your Bike Profile

You can customize three bike profiles. The Edge uses the bike weight, the odometer value, and the wheel size to calculate accurate ride data.

- 1 Press and hold **MENU**
- 2. Select Settings > Bike Settings > [Bike 1] > Bike Details.
- 3. Enter a name for the bike profile.
- 4. Enter the bike weight and the odometer value
- 5. In the **Wheel Size** field, select an option:
  - Select **Auto** to calculate your wheel size using GPS distance.
  - Select Custom to enter your wheel size. For a table of wheel sizes and circumferences, see page 51.

#### Switching Bikes

After you customize your bike profiles on the Edge, select your bike.

- Press and hold MENU.
- Select Settings > Bike Settings
   [Active Bike Name] > Bike Details.
- 3. Select the bike you want to use.

## **Changing the Start Notice**

This feature automatically detects when your Edge has acquired satellites and is moving. It is a reminder to start the timer so you can record your ride data.

- 1. Press and hold **MENU**.
- 2. Select Settings > Bike Settings > Start Notice.

- 3. In the **Mode** field, select an option:
  - Select Off.
  - Select Once.
  - Select Repeat to change the amount of time to delay the reminder.

#### Speed Zones

Your Edge contains several different speed zones, ranging from very slow (Climb 4) to very fast (Max Speed). The values for the zones are default values and may not match your personal abilities. You can customize your zones using Garmin Connect or Garmin Training Center (page 8).

#### Viewing Your Speed Zones

- 1. Press and hold MENU.
- Select Settings > Bike Settings > Speed Zones.

#### **GPS Settings**

GPS settings include the following:

- Turning satellites off (page 45)
- Viewing the satellite page (page 45)
- Using elevation points (page 46)

#### **Training Indoors**

- Press and hold MENU.
- 2. Select GPS > GPS Status.
- 3. Select Off.

When GPS is off, speed and distance data are not available unless you have an optional sensor that sends speed and distance data to the Edge (such as the GSC 10. The next time you turn on the Edge, it will search for satellite signals again.

#### Satellite Page

The satellite page shows your current GPS satellite information. To view the satellite page, press and hold MENU, and select GPS > Satellite.

On the satellite page, GPS accuracy appears at the top of the page. The black bars represent the strength of each satellite signal received (the number of the satellite appears below each bar).

For more information about GPS, go to www.garmin.com/aboutGPS.

### **Setting Elevation Points**

You can save up to 10 elevation points. Using an elevation point each time you begin a particular training ride provides more-consistent and more-accurate elevation data.

- Press and hold MENU.
- 2. Select GPS > Set Elevation.
- 3. Enter a descriptive name.
- 4. Enter the known elevation.
- Select Save.

The next time you start the timer, the Edge automatically searches for elevation points within 30 m of your location. The Edge uses the elevation data as the starting point.

#### **Editing Elevation Points**

- 1. Press and hold **MENU**.
- 2. Select **GPS** > **Elevation Points**.
- 3. Select the elevation point you want to edit.
- 4. Edit the name and elevation.

#### **Deleting Elevation Points**

If you do not want to use a saved elevation point, you must delete the elevation point from your Edge.

- Press and hold MENU.
- 2. Select GPS > Elevation Points.
- 3. Select the elevation point you want to delete.
- 4. Select Delete.

# **Appendix**

## **Registering Your Device**

Help us better support you by completing our online registration today:

- Go to http://my.garmin.com.
- Keep the original sales receipt, or a photocopy, in a safe place.

## About the Edge

To display important software information and your unit ID, press and hold MENU, and select Settings > About Edge.

## **Updating the Software**

- 1. Select an option:
  - Use WebUpdater. Go to www.garmin.com/products /webupdater.
  - Use Garmin Connect. Go to http://connect.garmin.com.
- 2. Follow the on-screen instructions.

## Contacting Garmin Product Support

Contact Garmin Product Support if you have any questions about this product:

- In the USA, go to www.garmin .com/support, or contact Garmin USA by phone at (913) 397.8200 or (800) 800.1020.
- In the UK, contact Garmin (Europe) Ltd. by phone at 0808 2380000.
- In Europe, go to www.garmin.com /support and click Contact Support for in-country support

information, or contact Garmin (Europe) Ltd. by phone at +44 (0) 870.8501241.

# **Using the Backlight**

- Press LIGHT to turn on the backlight.
- Press any button to extend the backlight another 15 seconds.

**NOTE**: Alerts and messages also activate the backlight.

• Change the backlight settings (page 41).

#### Buying Optional Accessories

Go to http://buy.garmin.com, or contact your Garmin dealer for information about optional accessories and replacement parts.

## **Specifications**

| Edge Specifica               | Edge Specifications                                                |  |
|------------------------------|--------------------------------------------------------------------|--|
| Physical size<br>(W × H × D) | 1.9 × 2.7 × 0.85 in.<br>(48.3 × 68.6 × 21.6 mm)                    |  |
| Weight                       | 2.0 oz. (56.7 g)                                                   |  |
| Display<br>(W × H)           | 1.25 × 1.5 in. (31.8 × 37 mm)                                      |  |
| Resolution<br>(W × H)        | 128 × 160 pixels, with LED backlight                               |  |
| Water resistance             | IPX7                                                               |  |
| Data storage                 | Approximately 50 MB (at least 180 hours of ride data, typical use) |  |
| Computer interface           | USB                                                                |  |
| Battery type                 | 700 mAh rechargeable,<br>built-in, lithium-ion<br>battery          |  |
| Battery life                 | 18 hours, typical usage                                            |  |

| Edge Specifications             |                                           |
|---------------------------------|-------------------------------------------|
| Operating temperature range     | From 5°F to 140°F<br>(from -15°C to 60°C) |
| Charging temperature range      | From 32°F to 122°F<br>(from 0°C to 50°C)  |
| Radio<br>frequency/<br>protocol | 2.4 GHz wireless communications protocol  |
| GPS receiver                    | High-sensitivity integrated GPS receiver  |
| Altimeter                       | Internal barometric altimeter             |

| Bike Mount Sp                                              | Bike Mount Specifications                                                                                                    |  |
|------------------------------------------------------------|----------------------------------------------------------------------------------------------------|--|
| Physical size (W × H × D)                                  | 1.5 × 1.5 × 0.36 in.<br>(37.8 × 37.8 × 9.2 mm)                                                                                                    |  |
| Weight<br>(including<br>bands and<br>rubber spacer<br>pad) | 0.28 oz. (7.9 g)                                                                                                    |  |
| Bands<br>(O-rings)                                         | Two sizes:  1.3 × 1.5 × 0.9 in. AS568-125  1.7 × 1.9 × 0.9 in. AS568-131  NOTE: Use EPDM (Ethylene Propylene Diene Monomer) replacement bands only. Go to http://buy .garmin.com, or contact your Garmin dealer. |  |

#### Appendix

| Heart Rate Monitor Specifications |                                                                                                    |
|-----------------------------------|----------------------------------------------------------------------------------------------------|
| Physical size (W × H × D)         | 13.7 × 1.3 × 0.4 in.<br>(34.7 × 3.4 × 1.1 cm)                                                                                                    |
| Weight                            | 1.6 oz. (44 g)                                                                                                    |
| Water resistance                  | 32.9 ft. (10 m)                                                                                                    |
| Transmission range                | Approximately 9.8 ft. (3 m)                                                                                                    |
| Battery                           | User-replaceable<br>CR2032 (3 volts)<br>Perchlorate Material<br>– special handling may<br>apply.<br>See www.dtsc.ca.gov<br>/hazardouswaste<br>/perchlorate. |
| Battery life                      | Approximately 3 years (1 hour per day)                                                                                                    |

| Heart Rate Monitor Specifications |                                                                                                    |
|-----------------------------------|----------------------------------------------------------------------------------------------------|
| Operating temperature             | From 14°F to 122°F<br>(from -10°C to 50°C)<br><b>NOTE</b> : In cold<br>conditions, wear<br>appropriate clothing<br>to keep the heart rate<br>monitor near your body<br>temperature. |
| Radio<br>frequency/<br>protocol   | 2.4 GHz wireless communications protocol                                                                                                    |

| GSC 10 Specifications        |                                             |  |
|------------------------------|---------------------------------------------|--|
| Physical size<br>(W × H × D) | 2.0 × 1.2 × 0.9 in. (5.1<br>× 3.0 × 2.3 cm) |  |
| Weight                       | 0.9 oz. (25 g)                              |  |
| Water resistance             | IPX7                                        |  |
| Transmission range           | Approximately 9.8 ft. (3 m)                 |  |

| GSC 10 Specifications           |                                                                                                    |
|---------------------------------|----------------------------------------------------------------------------------------------------|
| Battery                         | User-replaceable<br>CR2032 (3 volts)<br>Perchlorate Material<br>– special handling may<br>apply.<br>See www.dtsc.ca.gov<br>/hazardouswaste<br>/perchlorate. |
| Battery life                    | Approximately 1.4 years (1 hour per day)                                                                                                    |
| Operating temperature           | From 5°F to 158°F<br>(from -15°C to 70°C)                                                                                                    |
| Radio<br>frequency/<br>protocol | 2.4 GHz wireless communications protocol                                                                                                    |

| Wheel  | Size  | and |
|--------|-------|-----|
| Circun | nfere | nce |

The wheel size is marked on both sides of the tire. To modify your bike profile, see page 43.

| Wheel Size       | L (mm) |
|------------------|--------|
| 12 × 1.75        | 935    |
| 14 × 1.5         | 1020   |
| 14 × 1.75        | 1055   |
| 16 × 1.5         | 1185   |
| 16 × 1.75        | 1195   |
| 18 × 1.5         | 1340   |
| 18 × 1.75        | 1350   |
| 20 × 1.75        | 1515   |
| 20 × 1-3/8       | 1615   |
| 22 × 1-3/8       | 1770   |
| 22 × 1-1/2       | 1785   |
| 24 × 1           | 1753   |
| 24 × 3/4 Tubular | 1785   |
| 24 × 1-1/8       | 1795   |
| 24 × 1-1/4       | 1905   |
| 24 × 1.75        | 1890   |
| 24 × 2.00        | 1925   |
| 24 × 2.125       | 1965   |

#### Appendix

| Wheel Size | L (mm) |
|------------|--------|
| 26 × 7/8   | 1920   |
| 26 × 1(59) | 1913   |
| 26 × 1(65) | 1952   |
| 26 × 1.25  | 1953   |
| 26 × 1-1/8 | 1970   |
| 26 × 1-3/8 | 2068   |
| 26 × 1-1/2 | 2100   |
| 26 × 1.40  | 2005   |
| 26 × 1.50  | 2010   |
| 26 × 1.75  | 2023   |
| 26 × 1.95  | 2050   |
| 26 × 2.00  | 2055   |
| 26 × 2.10  | 2068   |
| 26 × 2.125 | 2070   |
| 26 × 2.35  | 2083   |
| 26 × 3.00  | 2170   |
| 27 × 1     | 2145   |
| 27 × 1-1/8 | 2155   |

| Wheel Size   | L (mm) |
|--------------|--------|
| 27 × 1-1/4   | 2161   |
| 27 × 1-3/8   | 2169   |
| 650 × 35A    | 2090   |
| 650 × 38A    | 2125   |
| 650 × 38B    | 2105   |
| 700 × 18C    | 2070   |
| 700 × 19C    | 2080   |
| 700 × 20C    | 2086   |
| 700 × 23C    | 2096   |
| 700 × 25C    | 2105   |
| 700 × 28C    | 2136   |
| 700 × 30C    | 2170   |
| 700 × 32C    | 2155   |
| 700C Tubular | 2130   |
| 700 × 35C    | 2168   |
| 700 × 38C    | 2180   |
| 700 × 40C    | 2200   |

## **Activity Classes**

|    | How active are you? | How often do you exercise? | How long do you exercise? |
|----|---------------------|----------------------------|---------------------------|
| 0  | No exercise         | -                          | -                         |
| 1  | Occasional, light   | Once every two weeks       | Less than 15 minutes      |
| 2  | exercise            |                            | 15 to 30 minutes          |
| 3  |                     | Once a week                | Approximately 30 minutes  |
| 4  | training            | ·   '                      | Approximately 45 minutes  |
| 5  |                     |                            | 45 minutes to 1 hour      |
| 6  |                     |                            | 1 to 3 hours              |
| 7  |                     | 3 to 5 times per week      | 3 to 7 hours              |
| 8  | Daily training      | Almost daily               | 7 to 11 hours             |
| 9  |                     | Daily                      | 11 to 15 hours            |
| 10 |                     |                            | More than 15 hours        |

The activity class information is provided by Firstbeat Technologies Ltd., portions of which are based on Jackson et al. "Prediction of Functional Aerobic Capacity Without Exercise Testing," *Medicine and Science in Sports and Exercise* 22 (1990): 863–870.

# **Troubleshooting**

| Problem                                                  | Solution                                                                                                    |
|----------------------------------------------------------|----------------------------------------------------------------------------------------------------|
| The buttons do not respond. How do I reset the Edge?     | Press and hold <b>POWER</b> , <b>MENU</b> , and <b>RESET</b> simultaneously to reset the Edge. <b>NOTE</b> : This does not erase any of your data or settings.                                                    |
| I want to clear all the user data from my Edge.          | Turn off the Edge.     Press and hold POWER and RESET until the message appears.     Select Yes to clear all user data.     NOTE: This deletes all user-entered information, but it does not delete your history. |
| My Edge does not acquire satellite signals.              | Take your Edge out of parking garages and away from tall buildings and trees.     Turn on the Edge.     Remain stationary for several minutes.                                                                    |
| The battery gauge does not seem accurate.                | Allow the Edge battery to fully discharge, and then fully charge the battery (without interrupting the charge cycle).                                                                                             |
| The battery does not last long.                          | Reduce the backlight time (page 41).                                                                                                    |
| How do I know my<br>Edge is in USB mass<br>storage mode? | You should see a new removable disk drive in My Computer on Windows computers and a mounted volume on Mac computers.                                                                                              |

| Problem                                                                                   | Solution                                                                                                    |  |
|-------------------------------------------------------------------------------------------|----------------------------------------------------------------------------------------------------|--|
| My Edge is connected<br>to the computer, but it<br>will not go into mass<br>storage mode. | You may have loaded a corrupted file.  Disconnect the Edge from your computer.  Turn off the Edge.  Press and hold MENU while you connect the Edge to your computer.  Continue pressing MENU for 10 seconds or until the Edge goes into mass storage mode. |  |
| I cannot see any new removable drives in my list of drives.                               | If you have several network drives mapped on your computer, Windows may have trouble assigning drive letters to your Garmin drives. See the Help file for your operating system to learn how to assign drive letters.                                      |  |
| My course file was renamed.                                                               | You can load .tcx and .crs files to the Edge. When you select the course for any reason, the file is converted to a .fit course file.                                                                                                    |  |
| Some of my data is missing from my Edge history.                                          | When the Edge memory is full, it will no longer record data.<br>Transfer data to your computer regularly to avoid losing data.                                                                                                    |  |
| I need to replace the bands for the mount.                                                | Go to http://buy.garmin.com, or contact your Garmin dealer.<br>Purchase bands made of EPDM only.                                                                                                    |  |

| Index                                                                                                    | С                                                                                                    | downloading software 7                                                                                                    |
|----------------------------------------------------------------------------------------------------|----------------------------------------------------------------------------------------------------|----------------------------------------------------------------------------------------------------|
| A accessories 48 acquiring satellite signals 6, 54 activity classes 43, 53 alerts 9 ANT+ sensors 6, 20–32 troubleshooting 31 Auto Lap 10, 11 Auto Pause 12 Auto Scroll 12 B backlight 41, 48 bands 3, 49, 55 battery 54 charging 1 conserving 41 bike mount 2, 49 bike profiles 43, 44 buttons 5 | cadence alerts 10 data fields 38 training 28 calibrating your power meter 30 calorie alerts 9 calories 38 charging the Edge 1, 2 clearing user data 54 courses 13–19 loading 35 custom data fields 37–40  D data fields 38–41 data recording 34 data uploading 35 deleting files 36 history 34 distance data fields 38 distance alerts 9 | E elevation data fields 38, 41 points 46  F files deleting 36 loading 35  G Garmin Connect 7, 8, 13, 16, 17, 19, 33 Garmin Product Support 47 Garmin Training Center 7, 8, 13, 16, 17, 19, 33 GPS accuracy 38 satellite page 45 settings 45 grade 38 GSC 10 28, 50 battery 29 installing 25 |
|                                                                                                    |                                                                                                    |                                                                                                    |

| Н                                                                                                    | M                                                                                                    | resetting Edge 54                                                                                                    |
|----------------------------------------------------------------------------------------------------|----------------------------------------------------------------------------------------------------|----------------------------------------------------------------------------------------------------|
| heart rate                                                                                                    | mount 2, 49                                                                                                    | S                                                                                                    |
| alerts 9 data fields 38 settings 22 zones 22–24 heart rate monitor battery 24 putting on 21 specifications 50 using 22 history 33, 55 deleting 34 transferring 8 viewing 33  I icons 4 initial setup 4, 42 installing the Edge 2  L lithium-ion battery 1, 48 loading files 35 | O O-rings (bands) 49  P pairing ANT+ sensors 6, 20 paused time 12 pedal magnet 26 power alerts 10 data fields 39 data recording 34 meter 30 zones 30 product registration 47 profile bike 43 user 43  R recording history 7 registration 47 replacement parts 48 | safety information 1 satellite signals 45 acquiring 6 saving your data 7, 19 sensors, pairing 6 settings 37 smart recording 34 software downloads 7 updates 47 version 47 specifications 48 speed data fields 40 zones 44 speed and cadence sensor 50 spoke magnet 26 start notice message 42, 44 switching bikes 44  T technical specifications 48 |
|                                                                                                    |                                                                                                    | - F                                                                                                    |

#### Index

| time                                                                                                    | workouts 16-19                        |
|----------------------------------------------------------------------------------------------------|---------------------------------------|
| alerts 9                                                                                                    | loading 35                            |
| data fields 40 zones and formats 42 timer 7, 33 tire size 43 tones 41 training indoors 45 training with your Edge 9 transferring data 8, 35 troubleshooting 31, 54 | zones<br>heart rate 22–24<br>power 30 |
| U unit ID 47<br>updating software 47<br>USB 2, 8, 35, 54<br>user profile 43                                                                                        |                                       |
| vertical speed 41<br>Virtual Partner 13, 15                                                                                                    |                                       |
| weather cap 2, 8, 35 wheel sizes 43, 51                                                                                                    |                                       |

For the latest free software updates (excluding map data) throughout the life of your Garmin products, visit the Garmin Web site at www.garmin.com.

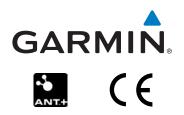

© 2009-2011 Garmin Ltd. or its subsidiaries

Garmin International, Inc. 1200 East 151st Street, Olathe, Kansas 66062, USA

Garmin (Europe) Ltd. Liberty House, Hounsdown Business Park, Southampton, Hampshire, SO40 9LR UK

**Garmin Corporation** No. 68, Zhangshu 2<sup>nd</sup> Road, Xizhi Dist., New Taipei City, 221, Taiwan (R.O.C.)

Part Number 190-01071-00 Rev C